# **Ändern der Zeitzone für WebEx-Anrufer**

### **Inhalt**

**Einleitung** Voraussetzungen Anforderungen Verwendete Komponenten Konfigurieren

### **Einleitung**

In diesem Dokument werden detaillierte Schritte zur Fehlerbehebung beschrieben, um die Zeitzone für WebEx anrufende Benutzer im Control Hub zu ändern.

### **Voraussetzungen**

#### **Anforderungen**

Diese Schritte können vom Administrator der Organisation durchgeführt werden.

#### **Verwendete Komponenten**

Die Informationen in diesem Dokument beziehen sich auf Geräte in einer speziell eingerichteten Testumgebung. Alle Geräte, die in diesem Dokument benutzt wurden, begannen mit einer gelöschten (Nichterfüllungs) Konfiguration. Wenn Ihr Netzwerk in Betrieb ist, stellen Sie sicher, dass Sie die möglichen Auswirkungen aller Befehle kennen.

### **Konfigurieren**

Mit dieser Methode können Benutzer die Zeitzone für Benutzer auf einer Administratorebene ändern, wenn die Benutzer keinen Zugriff darauf haben, sie von settings.webex.com aus zu ändern.

1) Melden Sie sich an unter **admin.webex.com > Benutzer > Wählen Sie den Benutzer aus**.

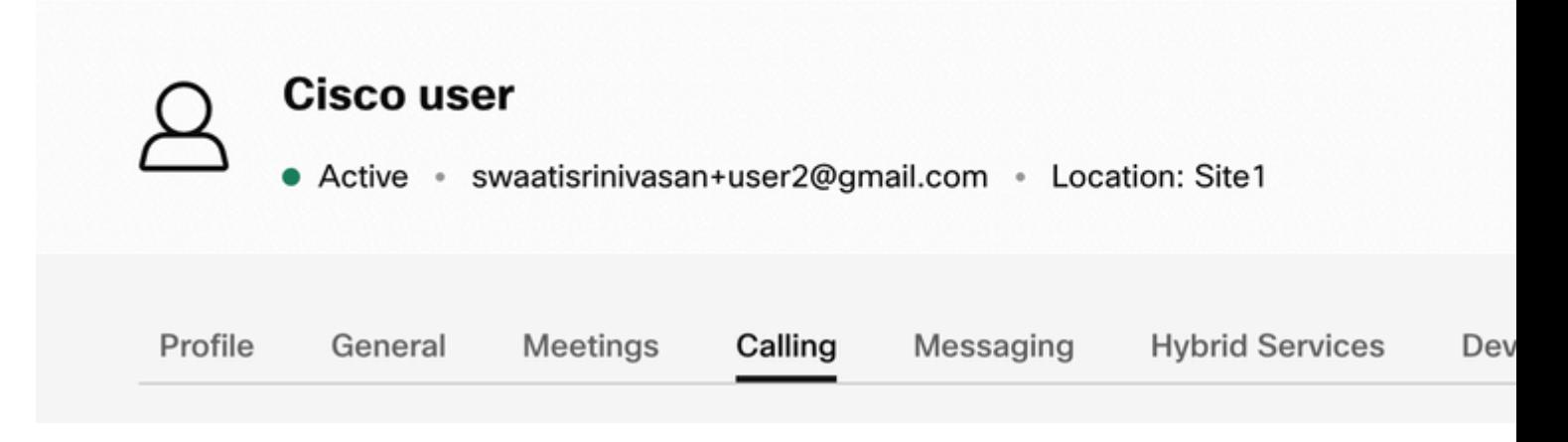

2) Gehen Sie zu **Calling** -> scrollen Sie nach unten, um das **Calling User Portal** zu finden und zu starten. Die Benutzerinformationen befinden sich oben rechts. Klicken Sie auf Kontoeinstellungen.

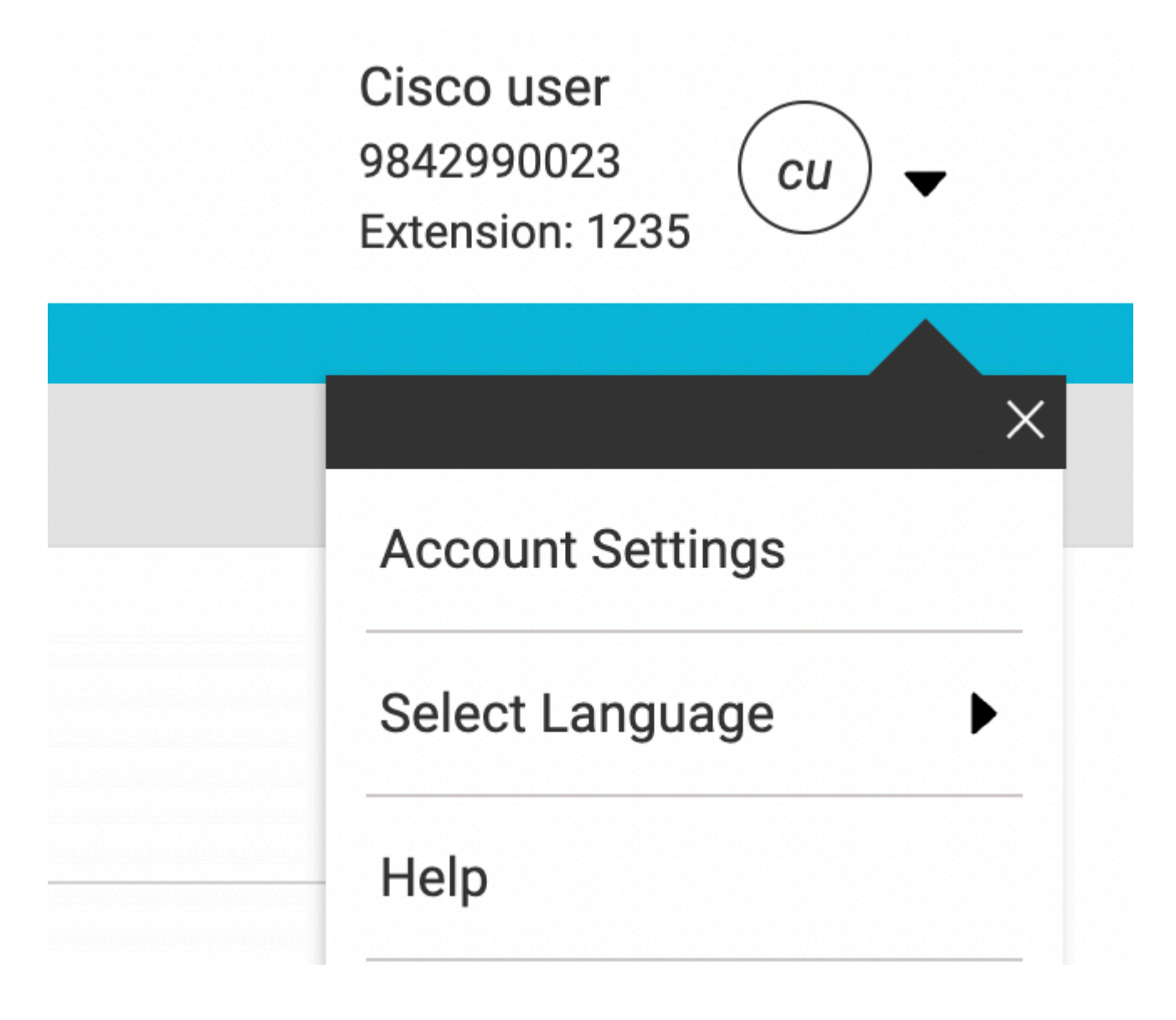

3) Unter Kontoeinstellungen gibt es die Möglichkeit, die Zeitzone für den Benutzer zu ändern.

## **Account Settings**

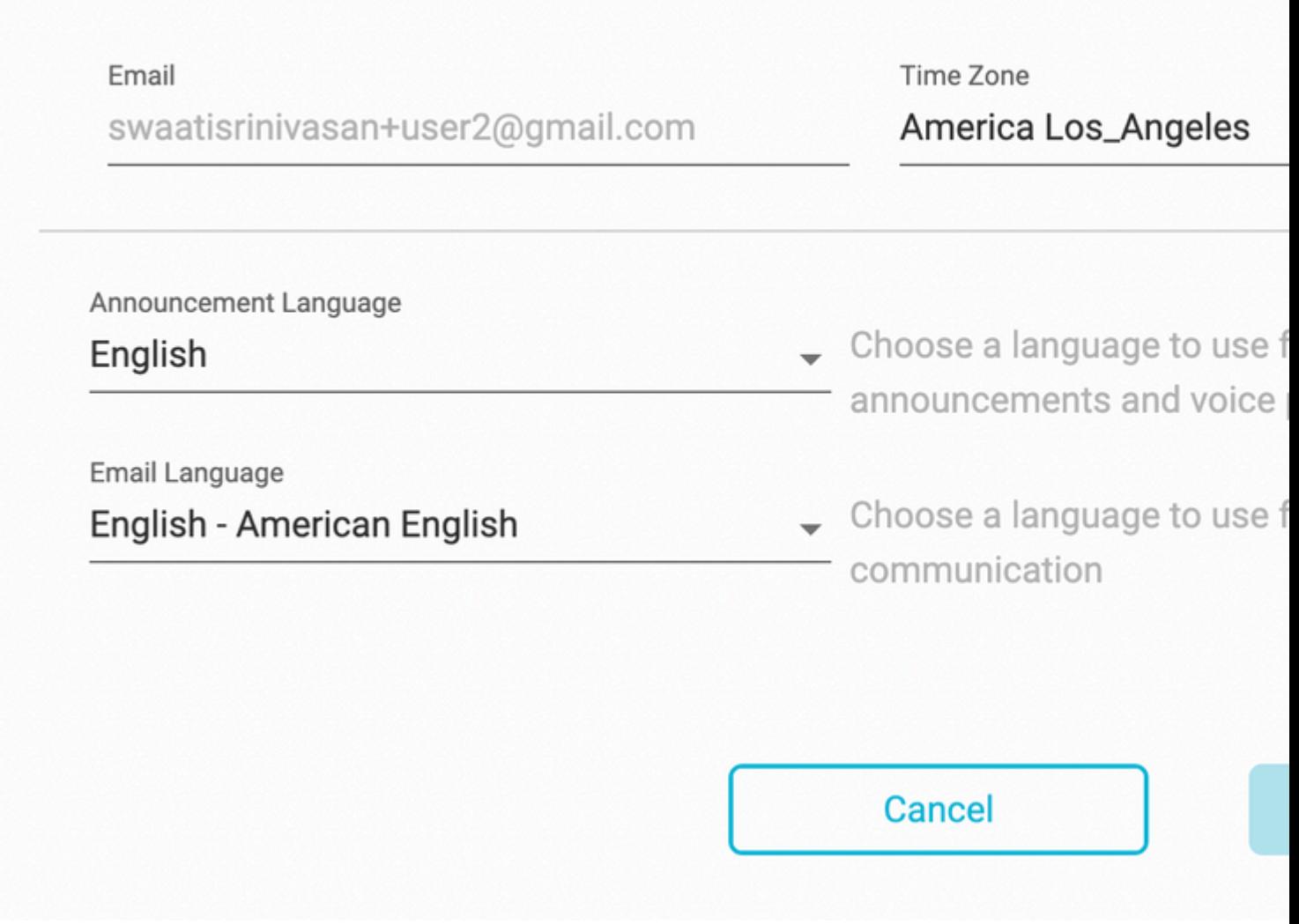

Anmerkung:

Hierfür wurde eine Erweiterungsanforderung eingereicht, die besagt, dass die Zeitzone für alle Benutzer an diesem Standort geändert wird, wenn die Zeitzone für einen Standort geändert wird.

#### Informationen zu dieser Übersetzung

Cisco hat dieses Dokument maschinell übersetzen und von einem menschlichen Übersetzer editieren und korrigieren lassen, um unseren Benutzern auf der ganzen Welt Support-Inhalte in ihrer eigenen Sprache zu bieten. Bitte beachten Sie, dass selbst die beste maschinelle Übersetzung nicht so genau ist wie eine von einem professionellen Übersetzer angefertigte. Cisco Systems, Inc. übernimmt keine Haftung für die Richtigkeit dieser Übersetzungen und empfiehlt, immer das englische Originaldokument (siehe bereitgestellter Link) heranzuziehen.